### **BAB V**

#### **IMPLEMENTASI DAN PENGUJIAN**

#### **5.1 IMPLEMENTASI PROGRAM**

Implementasi program digunakan untuk menerapkan perancangan halaman yang ada pada program dimana implementasi ini juga menguji program yang dibuat telah sesuai dengan sistem yang dirancang sehingga program yang dibuat tidak terjadi kesalahan baik dari sisi sistem maupun dari sisi *coding* dan memudahkan penulis untuk melakukan pengecekan dengan sistem yang telah dibuat dan penulis membuat implementasi menjadi 2 bagian yaitu implementasi input dan output

#### **5.1.1 Implementasi Input Program**

Implementasi *input* program digunakan untuk menerapkan perancangan halaman yang ada pada program. Adapun implementasi *input* pada program pada Ucull Stoe Distro Jambi dapat dijabarkan sebagai berikut:

1. Halaman Data Admin

Halaman data admin merupakan halaman yang *form* untuk menambah data admin baru dan tabel untuk melihat informasi admin serta *link* untuk mengubah dan menghapus data pada sistem. Gambar 5.1 data admin merupakan hasil implementasi dari rancangan pada gambar 4.31.

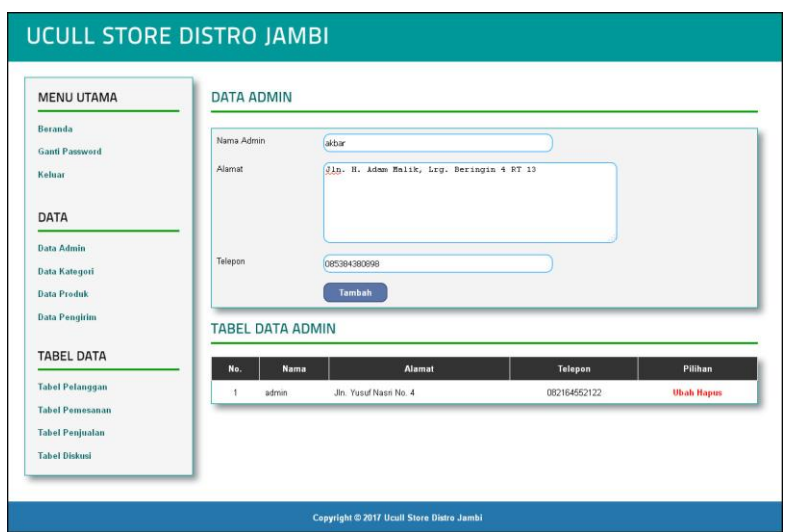

**Gambar 5.1 Data Admin**

2. Halaman Data Kategori

Halaman data kategori merupakan halaman yang form untuk menambah data kategori baru dan tabel untuk melihat informasi kategori serta *link* untuk menghapus data pada sistem. Gambar 5.2 data kategori merupakan hasil implementasi dari rancangan pada gambar 4.32.

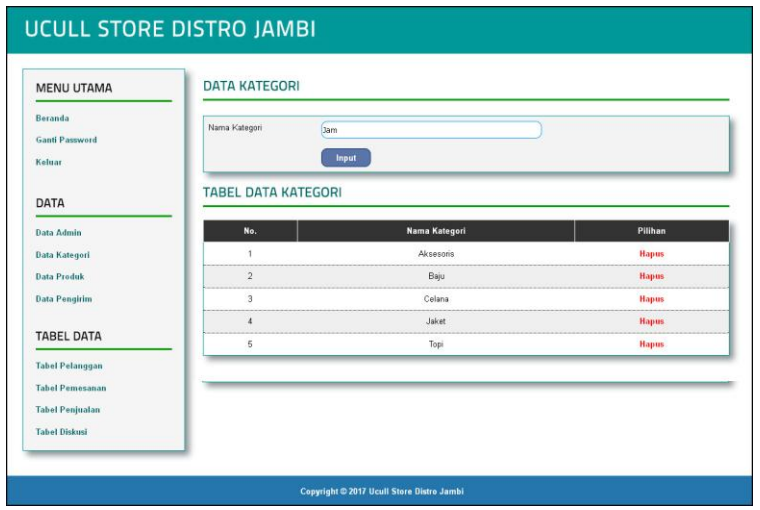

**Gambar 5.2 Data Kategori**

3. Halaman Data Produk

Halaman data produk merupakan halaman yang *form* untuk menambah data produk baru dan tabel untuk melihat informasi produk serta *link* untuk mengubah, menghapus, dan menambah stok data produk pada sistem. Gambar 5.3 data produk merupakan hasil implementasi dari rancangan pada gambar 4.33.

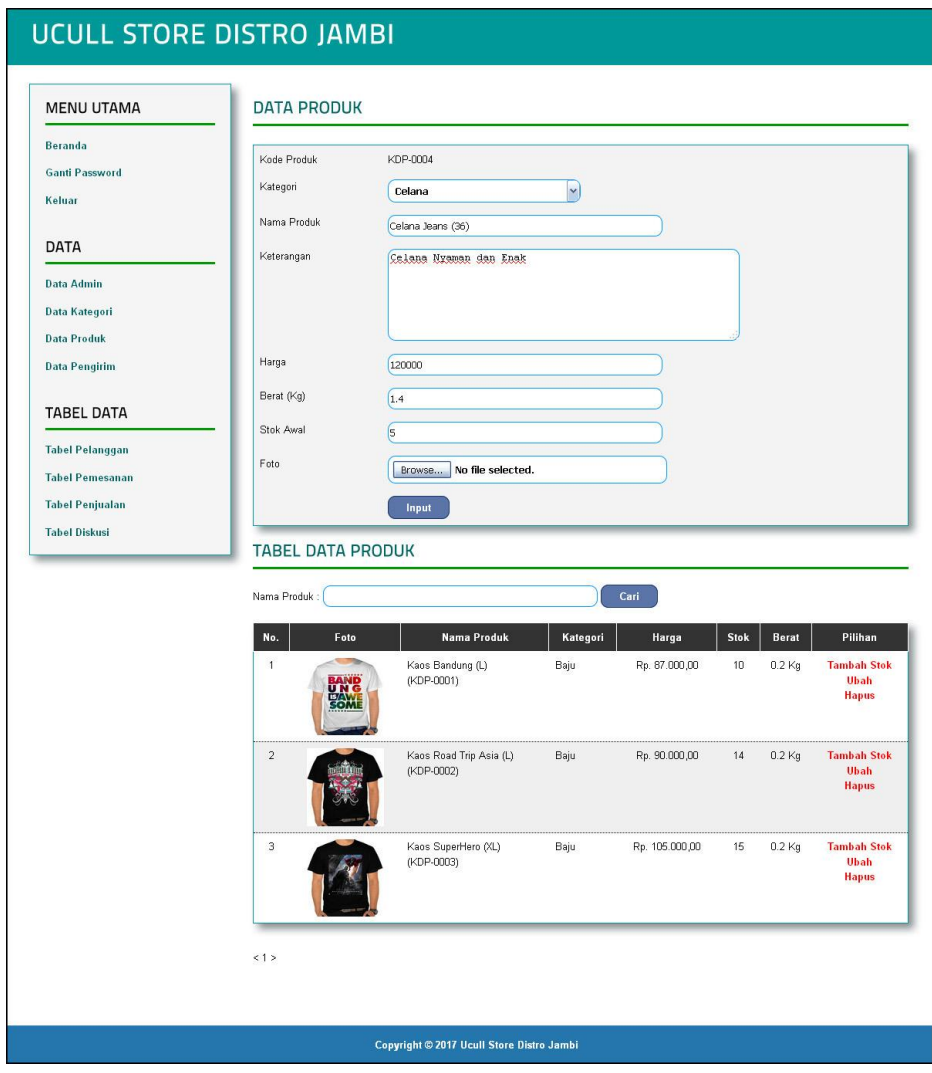

**Gambar 5.3 Data Produk**

4. Halaman Data Pengirim

Halaman data pengirim merupakan halaman yang *form* untuk menambah data pengirim baru dan tabel untuk melihat informasi pengirim serta *link* untuk mengubah dan menghapus data pada sistem. Gambar 5.4 data pengirim merupakan hasil implementasi dari rancangan pada gambar 4.34.

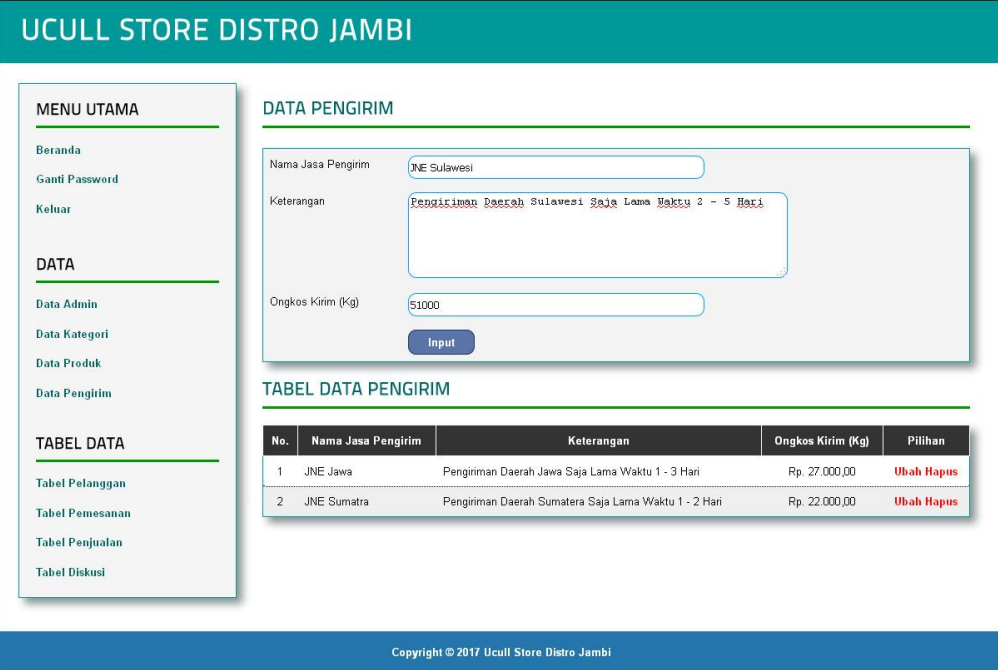

**Gambar 5.4 Data Pengirim**

5. Halaman Register

Halaman register merupakan halaman yang menampilkan *form* untuk mendaftarkan diri pengunjung menjadi pelanggan melalui *webiste* secara *online*. Gambar 5.5 register merupakan hasil implementasi dari rancangan pada gambar 4.35.

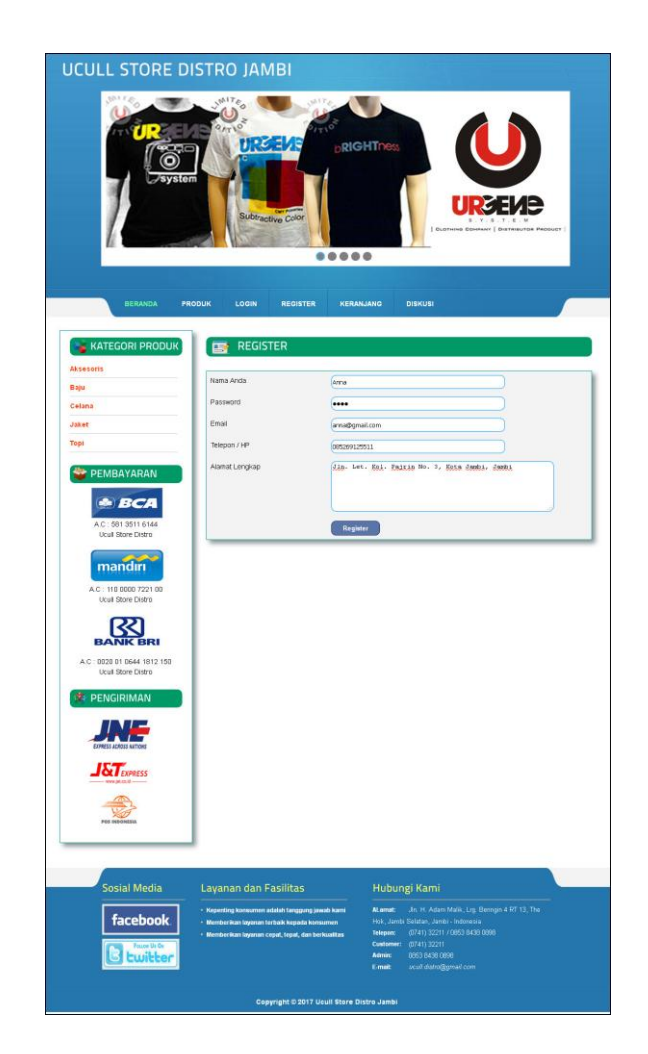

**Gambar 5.5 Register**

## 6. Halaman *Login*

Halaman *login* merupakan halaman yang menampilkan *form* untuk pelanggan masuk ke halaman utamanya dengan mengisi nama anda dan *password* dengan benar. Gambar 5.6 *login* merupakan hasil implementasi dari rancangan pada gambar 4.36.

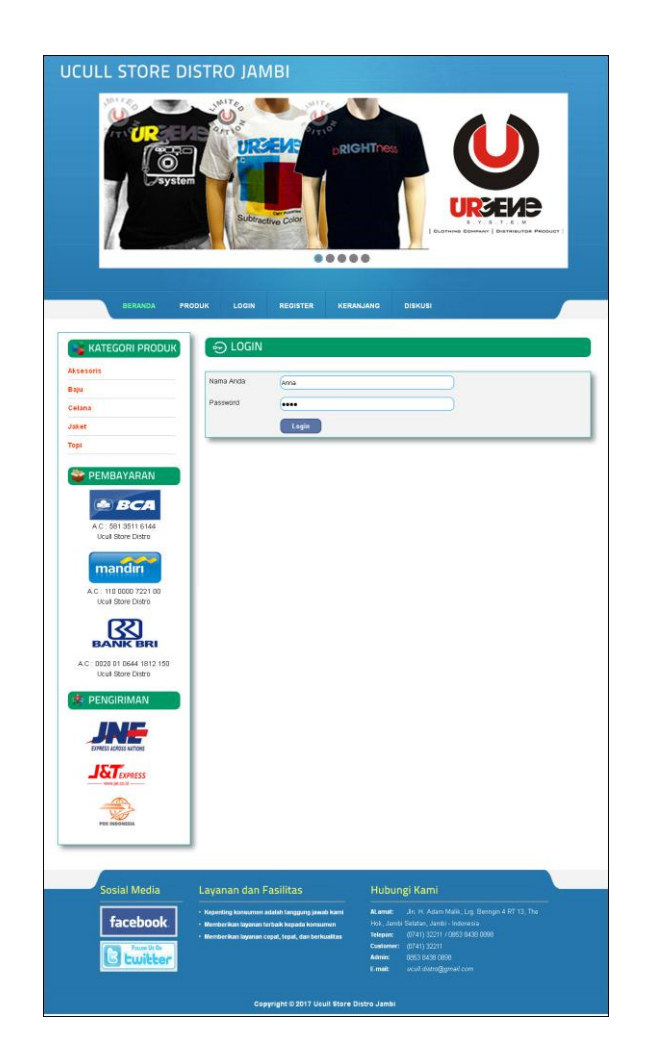

**Gambar 5.6** *Login*

# 7. Halaman Diskusi

Halaman diskusi merupakan halaman yang menampilkan *form* untuk menambah data diskusi yang baru dengan mengisi nama anda, judul dan isi pada kolom tersebut. Gambar 5.7 diskusi merupakan hasil implementasi dari rancangan pada gambar 4.37.

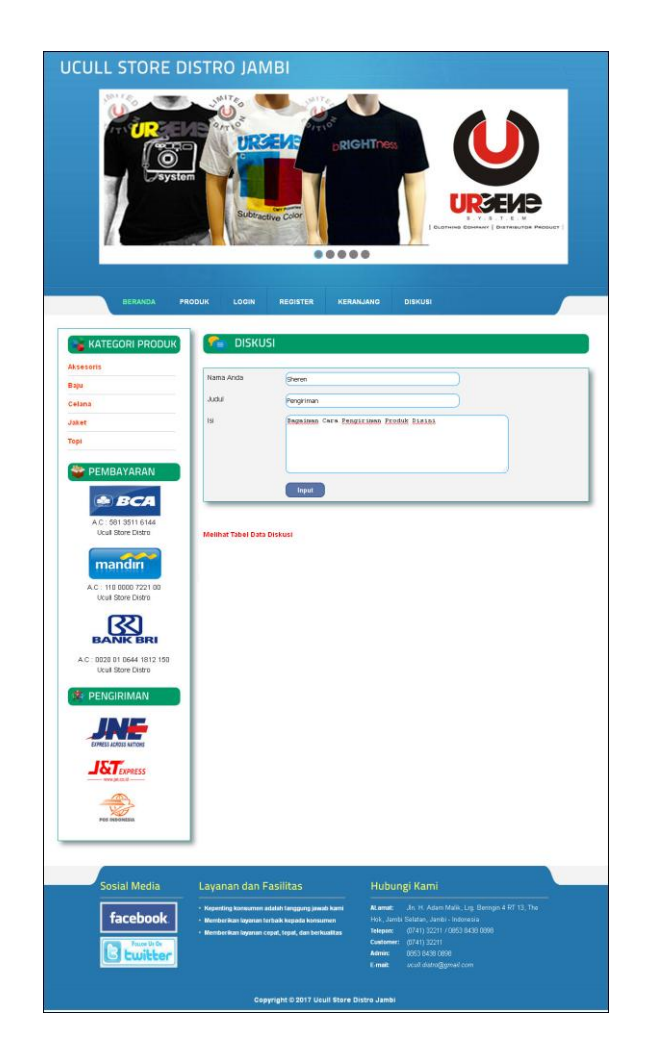

**Gambar 5.7 Diskusi**

8. Halaman Balas Diskusi

Halaman balas diskusi merupakan halaman yang menampilkan data diskusi dan informasi balasan diskusi serta *form* untuk membalas diskusi dengan mengisi nama balas dan balas pada kolom tersebut. Gambar 5.8 balas diskusi merupakan hasil implementasi dari rancangan pada gambar 4.38.

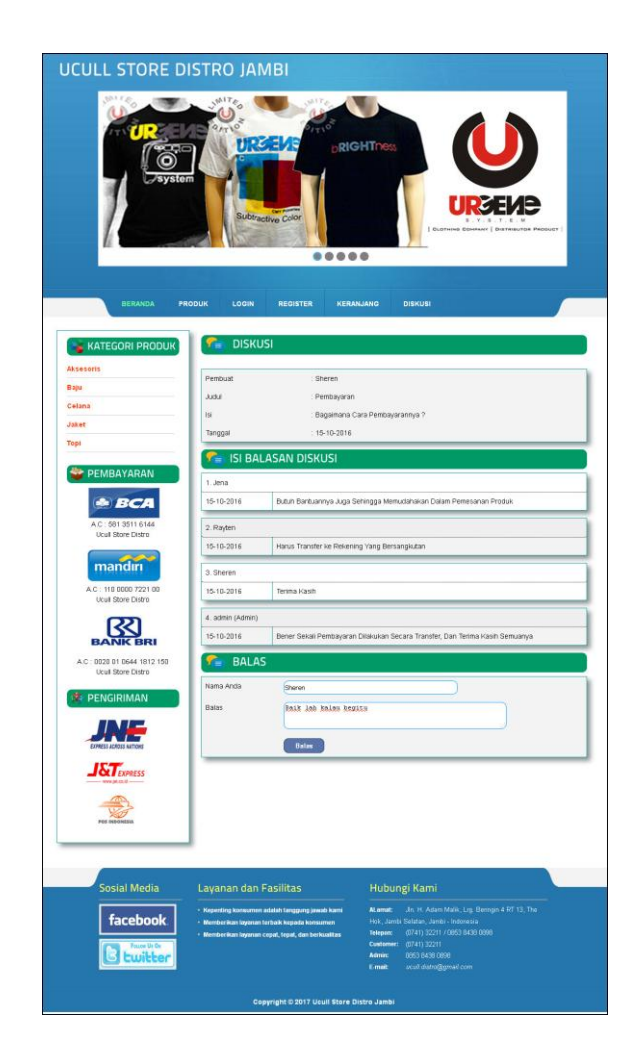

**Gambar 5.8 Balas Diskusi**

9. Halaman Pesan Produk

Halaman pesan produk merupakan halaman yang menampilkan detail produk yang akan dipesan dan kolom jumlah yang bisa diisi untuk menambah pesanan pelanggan. Gambar 5.9 pesan produk merupakan hasil implementasi dari rancangan pada gambar 4.39.

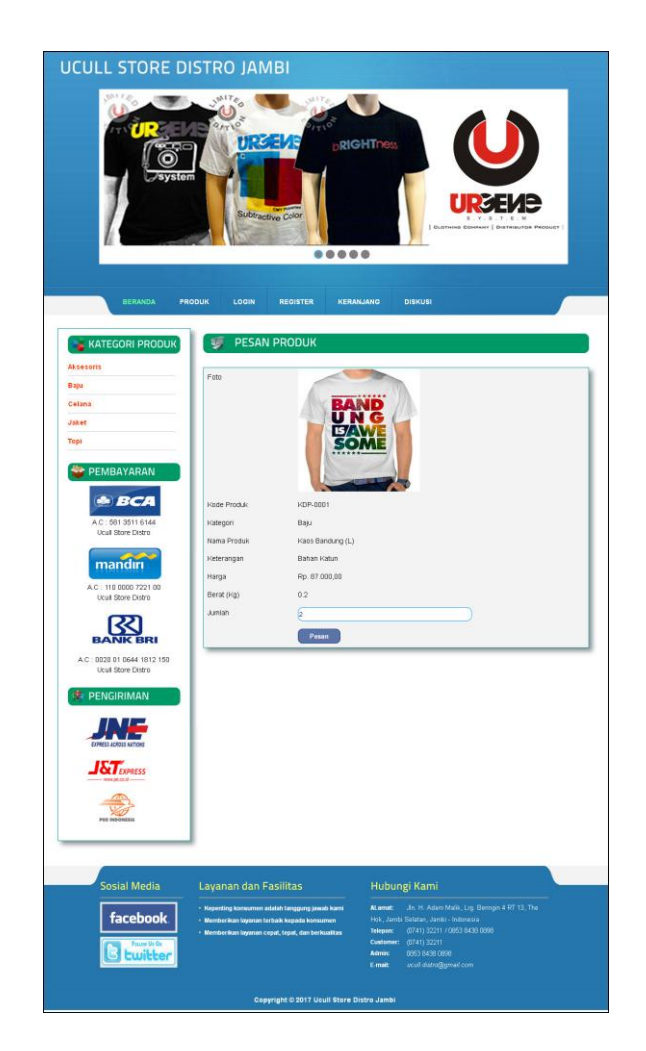

**Gambar 5.9 Pesan Produk**

## 10. Halaman Konfirmasi Pembayaran

Halaman konfirmasi pembayaran merupakan halaman yang menampilkan kolomkolom untuk mengkonfirmasi pembayaran dengan mengisi bank, atas nama, nomor rekening, keterangan dan slip pembayaran pada kolom terseubt. Gambar 5.10 konfirmasi pembayaran merupakan hasil implementasi dari rancangan pada gambar 4.40.

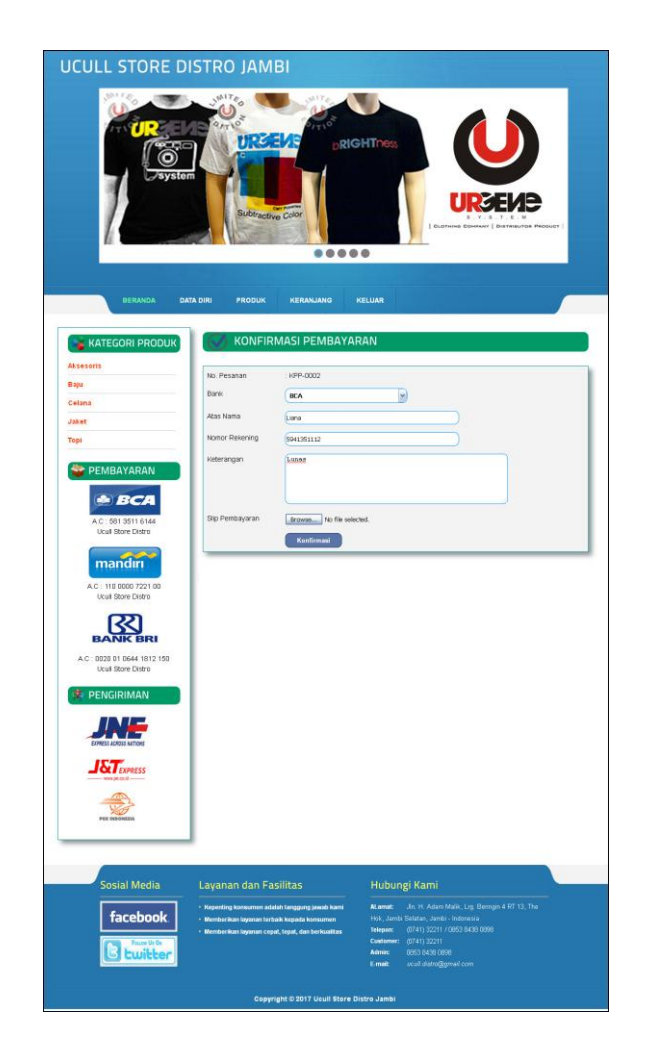

**Gambar 5.10 Konfirmasi Pembayaran**

# **5.1.2 Implementasi** *Output* **Program**

Implementasi *output* program digunakan untuk menerapkan perancangan halaman yang ada pada program. Adapun implementasi *output* pada program pada Ucull Store Distro Jambi yang dapat dijabarkan sebagai berikut

1. Halaman Tabel Pelanggan

Halaman tabel pelanggan merupakan halaman yang menampilkan informasi mengenai pelanggan yang telah melakukan pendaftaran dan terdapat *link* untuk melihat detail pesanan dan menghapus data pelanggan. Gambar 5.11 tabel pelanggan merupakan hasil implementasi dari rancangan pada gambar 4.41.

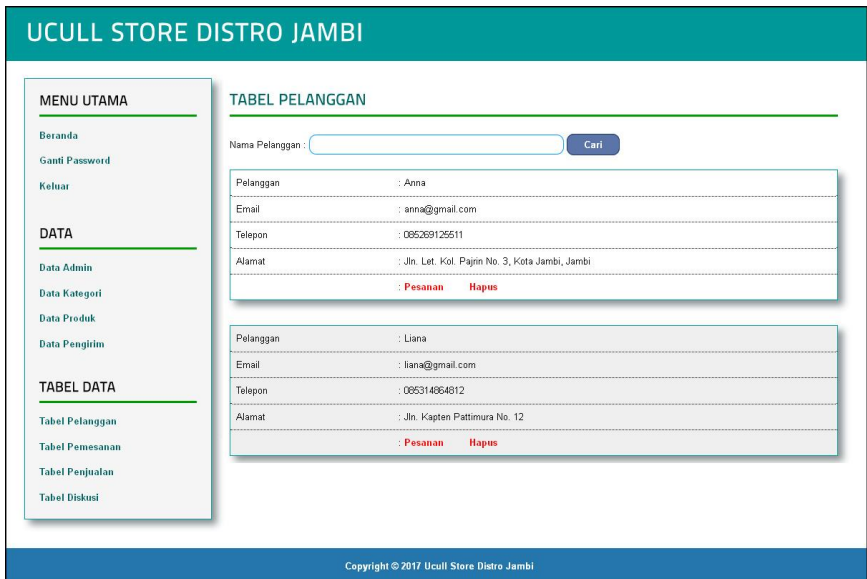

**Gambar 5.11 Tabel Pelanggan**

2. Halaman Tabel Pemesanan

Halaman tabel pemesanan merupakan halaman yang menampilkan informasi pemesanan pelanggan yang telah dilakukan melalui *website* dan terdapat *link*  untuk melihat pembayaran, melihat detail pemesanan dan menghapus data pemesanan. Gambar 5.12 tabel pemesanan merupakan hasil implementasi dari rancangan pada gambar 4.42.

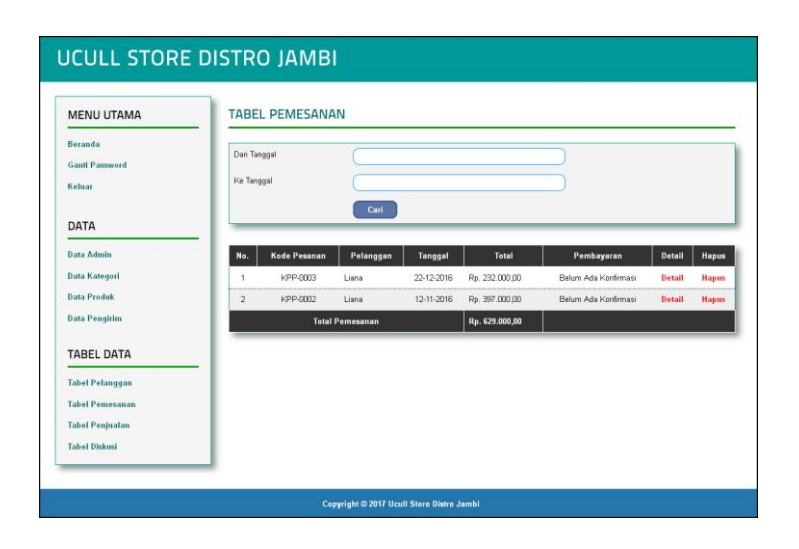

**Gambar 5.12 Tabel Pemesanan**

3. Halaman Tabel Penjualan

Halaman tabel penjualan merupakan halaman yang menampilkan informasi penjualan yang telah terjadi dengan mengirimkan produk ke pelanggan dan terdapat *link* untuk melihat detail penjualan tersebut. Gambar 5.13 tabel penjualan merupakan hasil implementasi dari rancangan pada gambar 4.43.

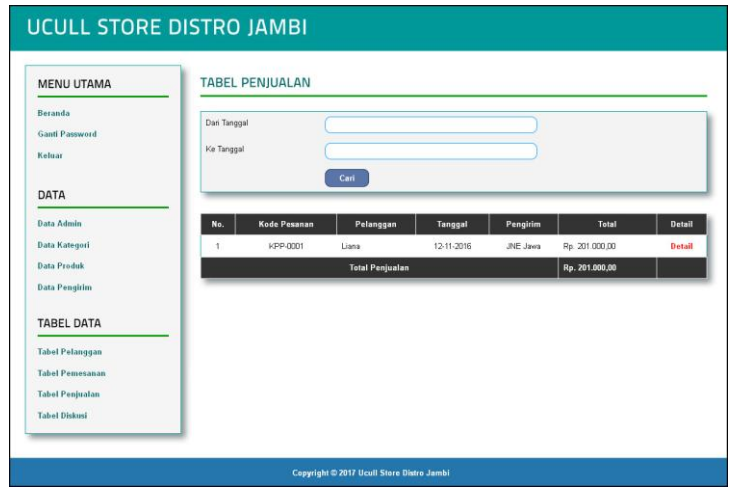

**Gambar 5.13 Tabel Penjualan**

4. Halaman Admin Melihat Detail Pesanan

Halaman admin melihat detail pesanan merupakan halaman yang menampilkan detail pesanan pelanggan dan terdapat kolom admin untuk mengisi resi pengiriman produk kepada pelanggan. Gambar 5.14 admin melihat detail pesanan merupakan hasil implementasi dari rancangan pada gambar 4.44.

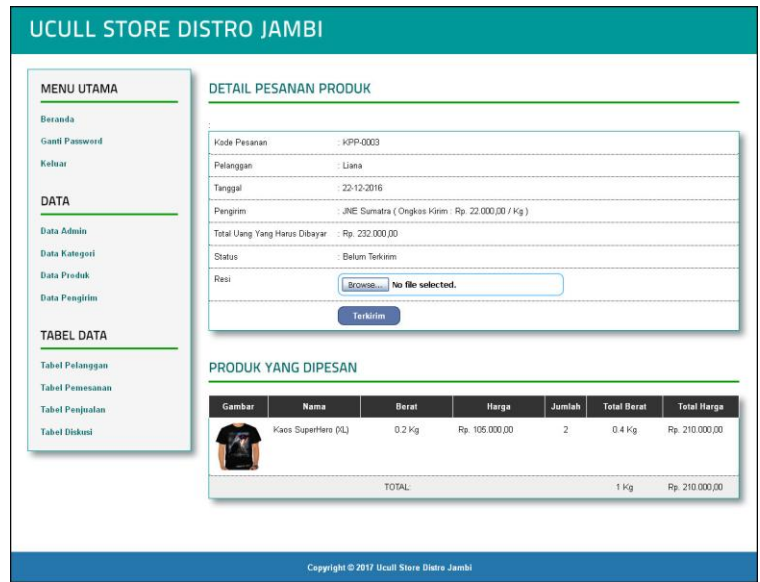

**Gambar 5.14 Admin Melihat Detail Pesanan**

5. Halaman Beranda Pengujung

Halaman beranda pengunjung merupakan halaman awal saat pengunjung mengakses *website* dengan menampilkan informasi mengenai AlatFoto.com dan terdapat link ataupun menu untuk menghubungkan ke halaman lainnya. Gambar 5.15 beranda pengujung merupakan hasil implementasi dari rancangan pada gambar 4.45.

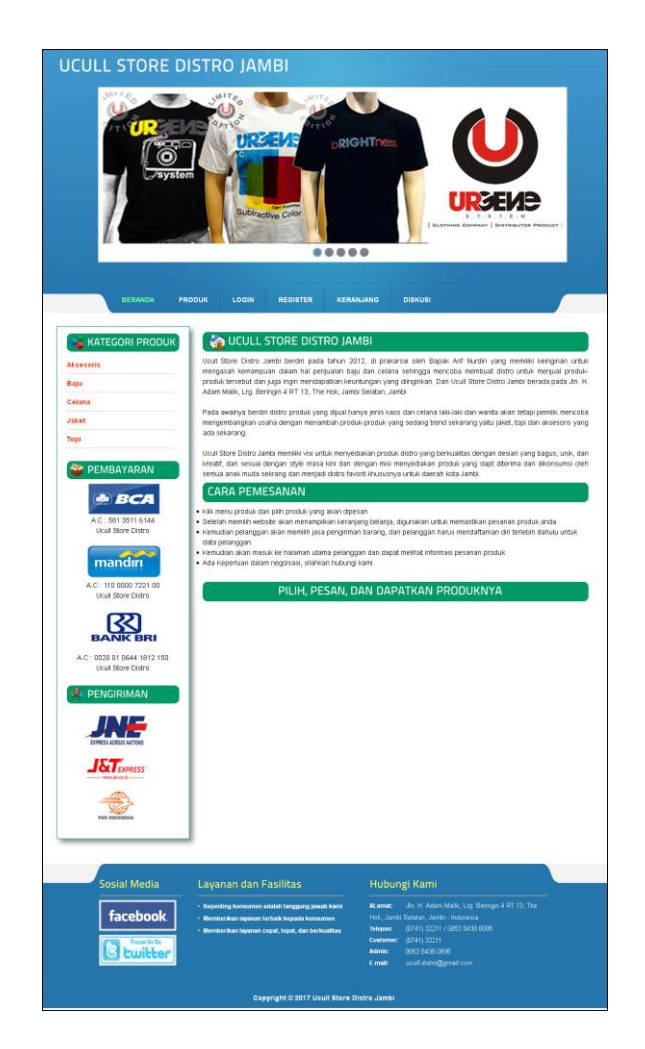

**Gambar 5.15 Beranda Pengunjung**

6. Halaman Produk

Halaman produk merupakan halaman yang menampilkan data-data produk yang ditawarkan kepada pelanggan secara lengkap dan juga terdapat tombol pesan produk untuk memesan melalui *website*. Gambar 5.16 produk merupakan hasil implementasi dari rancangan pada gambar 4.46.

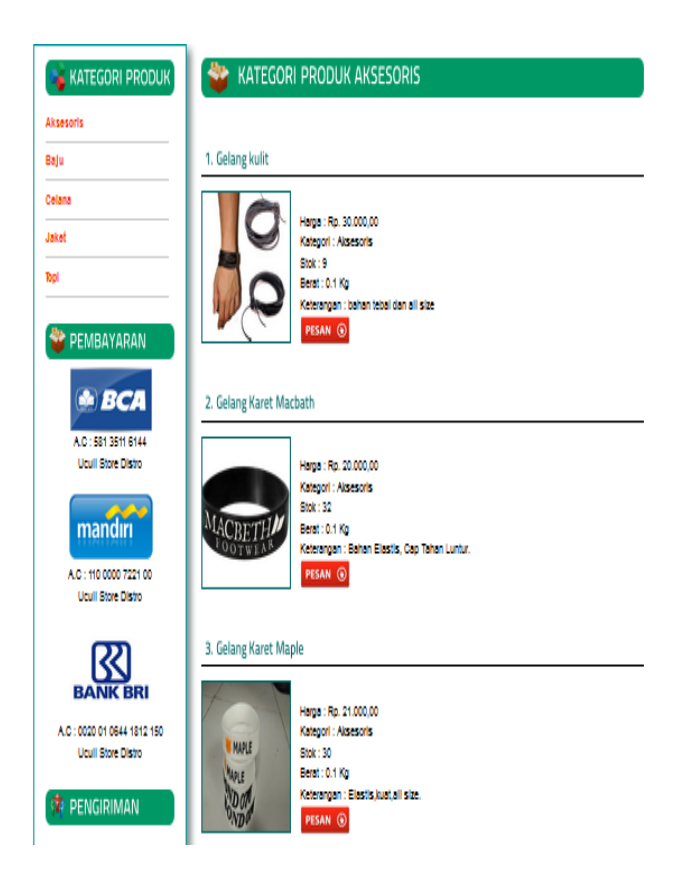

**Gambar 5.16 Produk**

7. Halaman Tabel Diskusi

Halaman tabel diskusi merupakan halaman yang menampilkan data diskusi yang telah ditambahkan oleh pengunjung ataupun pelanggan dan juga terdapat *link*  baca diskusi untuk melihat detail dari diskusi tersebut. Gambar 5.17 tabel diskusi merupakan hasil implementasi dari rancangan pada gambar 4.47.

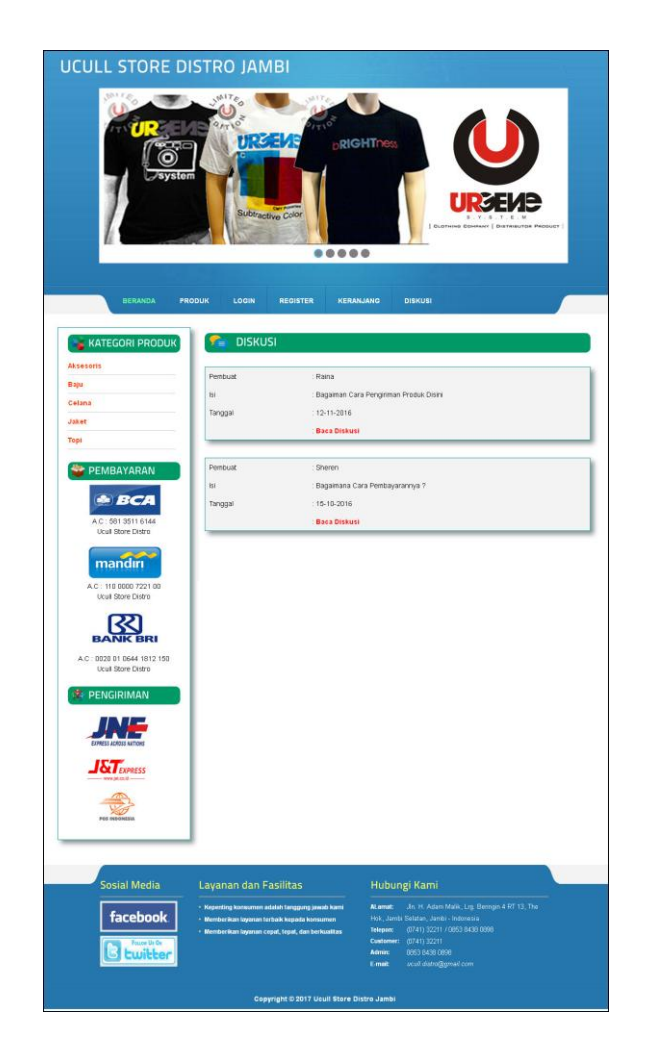

**Gambar 5.17 Tabel Diskusi**

8. Halaman Beranda Pelanggan

Halaman beranda pelanggan merupakan tampilan awal setelah pelanggan melakukan login dengan menampilkan informasi produk pesanan pelanggan dan produk yang telah terkirim ke pelanggan dengan menu-menu yang menghubungkan ke halaman lainnya. Gambar 5.18 beranda pelanggan merupakan hasil implementasi dari rancangan pada gambar 4.48.

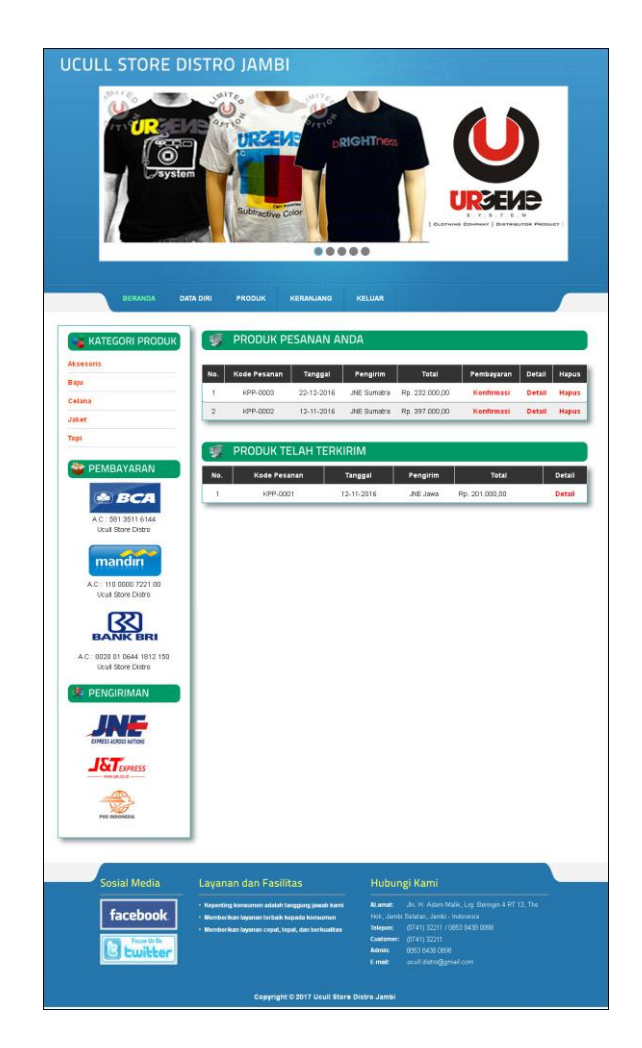

**Gambar 5.18 Beranda Pelanggan**

9. Halaman Keranjang Belanja

Halaman keranjang belanja merupakan halaman yang menampilkan informasi mengenai pesanan produk yang telah dipesan dan masih dapat dikelola dengan diubah atau dihapus dan juga dapat memilih jasa pengiriman produk untuk pengiriman barang. Gambar 5.19 keranjang belanja merupakan hasil implementasi dari rancangan pada gambar 4.49.

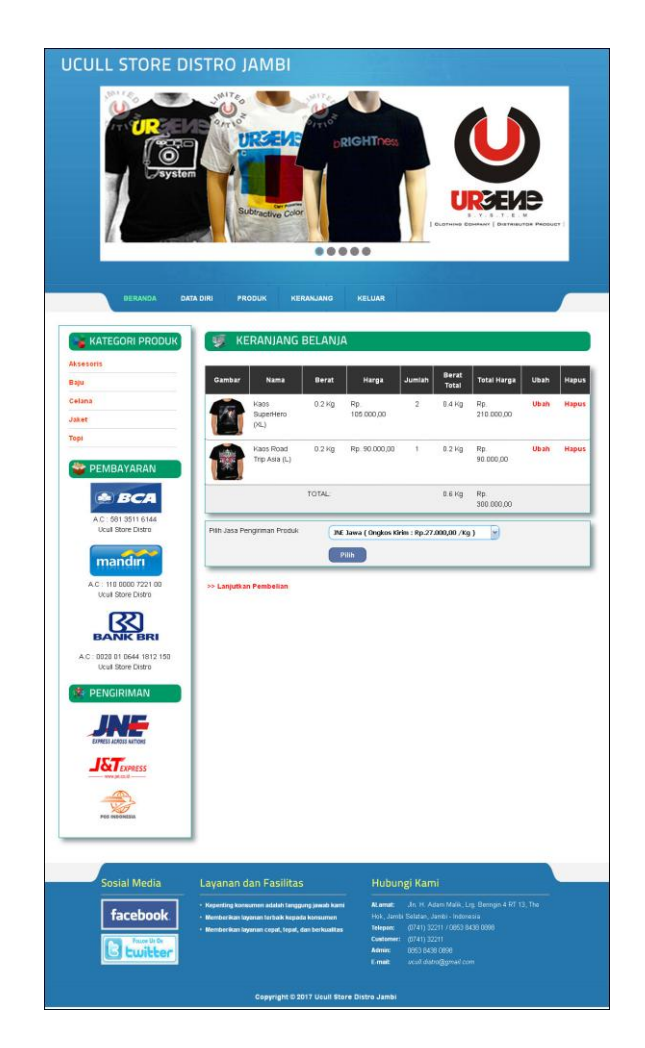

**Gambar 5.19 Keranjang Belanja**

## 10. Halaman Detail Pesanan Pelanggan

Halaman detail pesanan pelanggan merupakan halaman yang menampilkan detail pesanan pelanggan yang terdiri dari produk yang dipesan, jumlah pembayaran dan resi pengiriman jika telah melakukan pembayaran. Gambar 5.20 detail pesanan pelanggan merupakan hasil implementasi dari rancangan pada gambar 4.50.

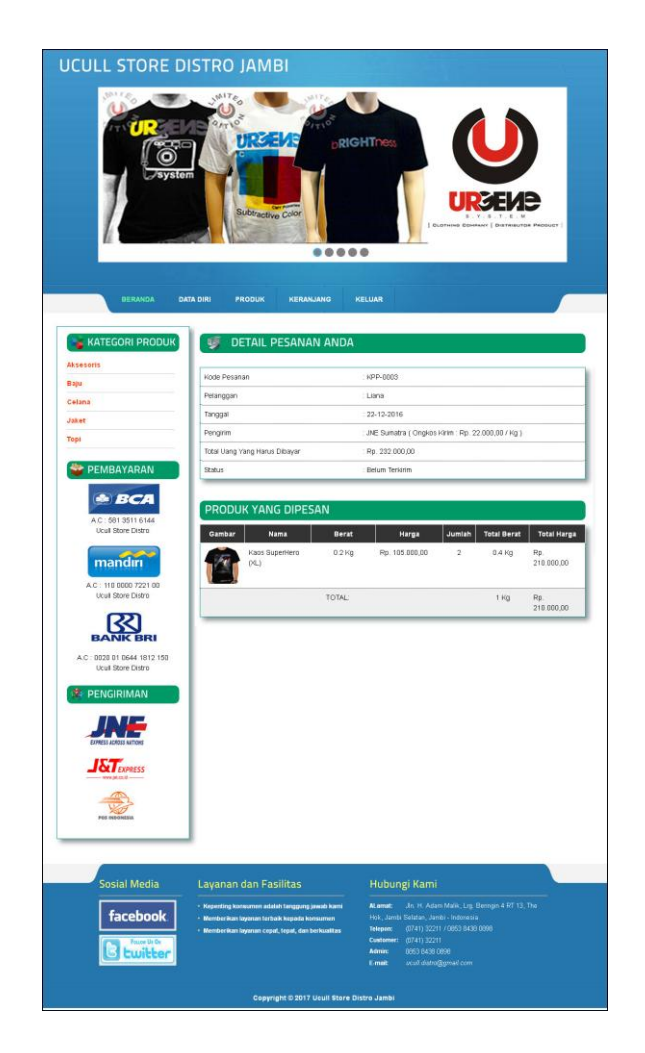

**Gambar 5.20 Detail Pesanan Pelanggan**

# **5.2 PENGUJIAN**

Pengujian merupakan tahapan dimana penulis mengetahui keberhasilan dari implementasi sistem yang telah dirancang. Dan pada penelitian ini, penulis menggunakan 2 metode pengujian yaitu *white box* (pengujian yang dilakukan oleh pembuat sistem) dan *black box* (pengujian yang dilakukan oleh pengguna sistem). Dan untuk melakukan pengujian perlu dilakukan untuk setiap modul diuji. Dan berikut ini merupakan tabel pengujian sistem yang dilakukan, antara lain :

| No.            | <b>Deskripsi</b>                             | <b>Prosedur</b><br>Pengujian                                                                                    | <b>Masukan</b>                                                                                | Keluaran yang<br><b>Diharapkan</b>                   | <b>Hasil</b> yang<br>didapat                               | <b>Kesim</b><br>pulan |
|----------------|----------------------------------------------|----------------------------------------------------------------------------------------------------|-----------------------------------------------------------------------------------------------|------------------------------------------------------|------------------------------------------------------------|-----------------------|
| $\mathbf{1}$   | Pengujian<br>pada<br>menambah<br>data admin  | - Mengakses<br>website<br>- Login sebagai<br>admin<br>- Mengklik menu<br>data admin                             | Mengisi data:<br>Nama admin<br>- Alamat<br>- telepon                                          | Pesan: "Anda<br>berhasil<br>menambah data"           | Pesan:<br>"Anda<br>berhasil<br>menambah<br>data"           | <b>Baik</b>           |
| $\overline{2}$ | Pengujian<br>pada<br>menambah<br>data admin  | - Mengakses<br>website<br>- Login sebagai<br>admin<br>- Mengklik menu<br>data admin                             | Mengisi data:<br>- Nama admin<br>- Alamat<br>- telepon<br>Dan salah satu<br>data belum terisi | Pesan: "Anda<br>belum selesai<br>melengkapi<br>data" | Pesan:<br>"Anda<br>belum<br>selesai<br>melengkapi<br>data" | <b>Baik</b>           |
| $\overline{3}$ | Pengujian<br>pada<br>mengubah<br>data admin  | - Mengakses<br>website<br>- Login sebagai<br>admin<br>- Mengklik menu<br>data admin<br>- Mengklik link<br>ubah  | Isi<br>- Data ubahan                                                                          | Pesan: "Anda<br>berhasil<br>mengubah data"           | Pesan:<br>"Anda<br><b>berhasil</b><br>mengubah<br>data"    | <b>Baik</b>           |
| $\overline{4}$ | Pengujian<br>pada<br>mengubah<br>data admin  | - Mengakses<br>website<br>- Login sebagai<br>admin<br>- Mengklik menu<br>data admin<br>- Mengklik link<br>ubah  | Data ubah ada<br>yang belum terisi                                                            | Pesan: "Anda<br>belum selesai<br>melengkapi<br>data" | Pesan:<br>"Anda<br>belum<br>selesai<br>melengkapi<br>data" | Baik                  |
| 5              | Pengujian<br>pada<br>menghapus<br>data admin | - Mengakses<br>website<br>- Login sebagai<br>admin<br>- Mengklik menu<br>data admin<br>- Mengklik link<br>hapus |                                                                                               | Pesan: "Anda<br>berhasil<br>menghapus<br>data"       | Pesan:<br>"Anda<br>berhasil<br>menghapus<br>data"          | <b>Baik</b>           |

**Tabel 5.1 Tabel Pengujian Mengelola Data Admin**

| No.          | <b>Deskripsi</b>                                   | <b>Prosedur</b><br>Pengujian                                                                                       | <b>Masukan</b>                | Keluaran<br>yang<br><b>Diharapkan</b>                 | Hasil yang<br>didapat                                             | <b>Kesim</b><br>pulan |
|--------------|----------------------------------------------------|----------------------------------------------------------------------------------------------------|-------------------------------|-------------------------------------------------------|-------------------------------------------------------------------|-----------------------|
| $\mathbf{1}$ | Pengujian<br>pada<br>menambah<br>data<br>kategori  | - Mengakses<br>website<br>- Login sebagai<br>admin<br>- Mengklik menu<br>data kategori                             | Mengisi data<br>nama kaegori  | Pesan : "Anda<br>berhasil<br>menambah<br>data"        | Pesan:<br>"Anda<br>herhasil<br>menambah<br>data"                  | Baik                  |
| 2            | Pengujian<br>pada<br>menambah<br>data<br>kategori  | - Mengakses<br>website<br>- Login sebagai<br>admin<br>- Mengklik menu<br>data kategori                             | Nama kategori<br>belum terisi | Pesan : "Anda<br>belum selesai<br>melengkapi<br>data" | Pesan:<br>"Anda<br><b>belum</b><br>selesai<br>melengkapi<br>data" | <b>Baik</b>           |
| 3            | Pengujian<br>pada<br>menghapus<br>data<br>kategori | - Mengakses<br>website<br>- Login sebagai<br>admin<br>- Mengklik menu<br>data kategori<br>- Mengklik link<br>hapus |                               | Pesan : "Anda<br>berhasil<br>menghapus<br>data"       | Pesan:<br>"Anda<br>herhasil<br>menghapus<br>data"                 | <b>Baik</b>           |

**Tabel 5.2 Tabel Pengujian Mengelola Data Kategori**

**Tabel 5.3 Tabel Pengujian Mengelola Data Produk**

| No.          | <b>Deskripsi</b>                             | <b>Prosedur</b>                                                                      | <b>Masukan</b>                                                                                                    | Keluaran                                              | <b>Hasil</b> yang                                          | <b>Kesim</b> |
|--------------|----------------------------------------------|--------------------------------------------------------------------------------------|----------------------------------------------------------------------------------------------------|-------------------------------------------------------|------------------------------------------------------------|--------------|
|              |                                              | Pengujian                                                                            |                                                                                                    | yang                                                  | didapat                                                    | pulan        |
|              |                                              |                                                                                      |                                                                                                    | <b>Diharapkan</b>                                     |                                                            |              |
| $\mathbf{1}$ | Pengujian<br>pada<br>menambah<br>data produk | - Mengakses<br>website<br>- Login sebagai<br>admin<br>- Mengklik menu<br>data produk | Mengisi data:<br>- Kategori<br>- Nama produk<br>- Keterangan<br>- Harga<br>- Berat $(kg)$<br>- Stok awal<br>- Foto                                      | Pesan : "Anda<br>berhasil<br>menambah<br>data"        | Pesan:<br>"Anda<br>berhasil<br>menambah<br>data"           | Baik         |
| 2            | Pengujian<br>pada<br>menambah<br>data produk | - Mengakses<br>website<br>- Login sebagai<br>admin<br>- Mengklik menu<br>data produk | Mengisi data:<br>- Kategori<br>- Nama produk<br>- Keterangan<br>- Harga<br>- Berat (kg)<br>- Stok awal<br>- foto<br>Dan salah satu data<br>belum terisi | Pesan : "Anda<br>belum selesai<br>melengkapi<br>data" | Pesan:<br>"Anda<br>belum<br>selesai<br>melengkapi<br>data" | Baik         |

| 3              | Pengujian<br>pada<br>mengubah<br>data produk  | - Mengakses<br>website<br>- Login sebagai<br>admin<br>- Mengklik menu<br>data produk<br>- Mengklik link<br>ubah  | Isi<br>- Data ubahan               | Pesan: "Anda<br>berhasil<br>mengubah<br>data"         | Pesan:<br>"Anda<br>berhasil<br>mengubah<br>data"                  | Baik        |
|----------------|-----------------------------------------------|----------------------------------------------------------------------------------------------------|------------------------------------|-------------------------------------------------------|-------------------------------------------------------------------|-------------|
| $\overline{4}$ | Pengujian<br>pada<br>mengubah<br>data produk  | - Mengakses<br>website<br>- Login sebagai<br>admin<br>- Mengklik menu<br>data produk<br>- Mengklik link<br>ubah  | Data ubah ada<br>yang belum terisi | Pesan : "Anda<br>belum selesai<br>melengkapi<br>data" | Pesan:<br>"Anda<br><b>belum</b><br>selesai<br>melengkapi<br>data" | Baik        |
| 5              | Pengujian<br>pada<br>menghapus<br>data produk | - Mengakses<br>website<br>- Login sebagai<br>admin<br>- Mengklik menu<br>data produk<br>- Mengklik link<br>hapus |                                    | Pesan: "Anda<br>berhasil<br>menghapus<br>data"        | Pesan:<br>"Anda<br>berhasil<br>menghapus<br>data"                 | <b>Baik</b> |

**Tabel 5.4 Tabel Pengujian Mengelola Data Pengirim**

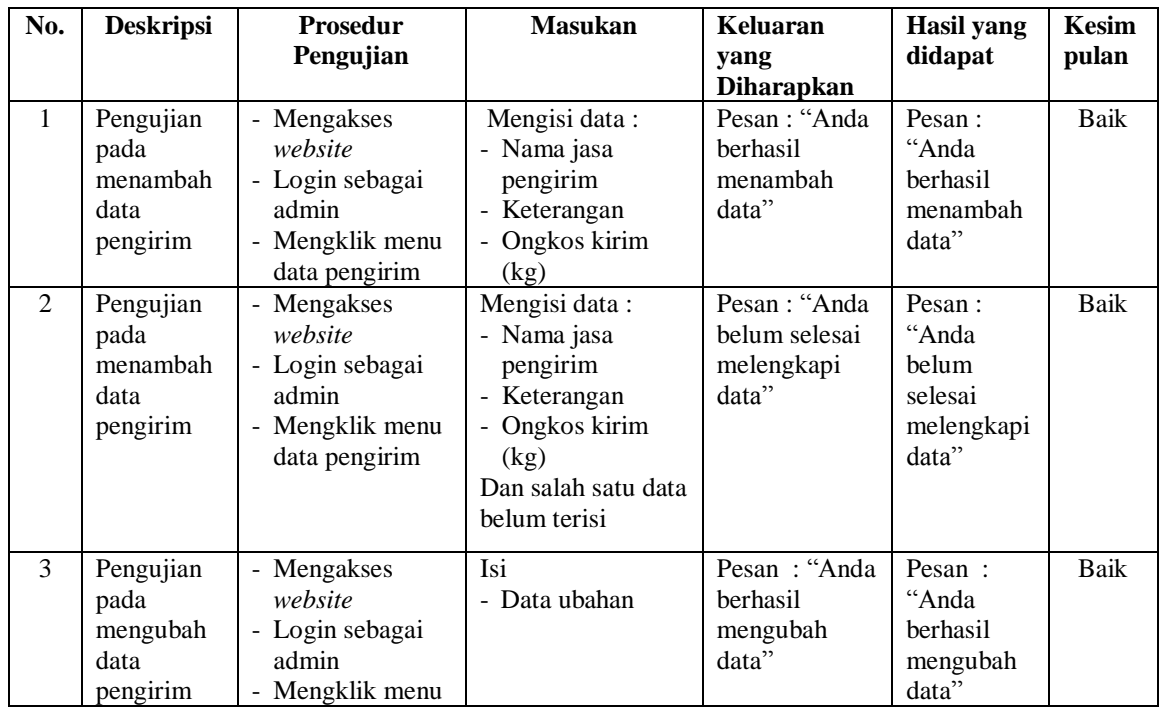

|                |                                                    | data pengirim<br>- Mengklik link<br>ubah                                                                           |                                    |                                                        |                                                            |             |
|----------------|----------------------------------------------------|----------------------------------------------------------------------------------------------------|------------------------------------|--------------------------------------------------------|------------------------------------------------------------|-------------|
| $\overline{4}$ | Pengujian<br>pada<br>mengubah<br>data<br>pengirim  | - Mengakses<br>website<br>- Login sebagai<br>admin<br>- Mengklik menu<br>data pengirim<br>- Mengklik link<br>ubah  | Data ubah ada<br>yang belum terisi | Pesan : "Anda<br>belum selesai<br>melengkapi<br>data"  | Pesan:<br>"Anda<br>belum<br>selesai<br>melengkapi<br>data" | <b>Baik</b> |
| 5              | Pengujian<br>pada<br>menghapus<br>data<br>pengirim | - Mengakses<br>website<br>- Login sebagai<br>admin<br>- Mengklik menu<br>data pengirim<br>- Mengklik link<br>hapus |                                    | Pesan : "Anda<br><b>berhasil</b><br>menghapus<br>data" | Pesan:<br>"Anda<br>berhasil<br>menghapus<br>data"          | <b>Baik</b> |

**Tabel 5.5 Tabel Pengujian Mengisi Resi Pengiriman**

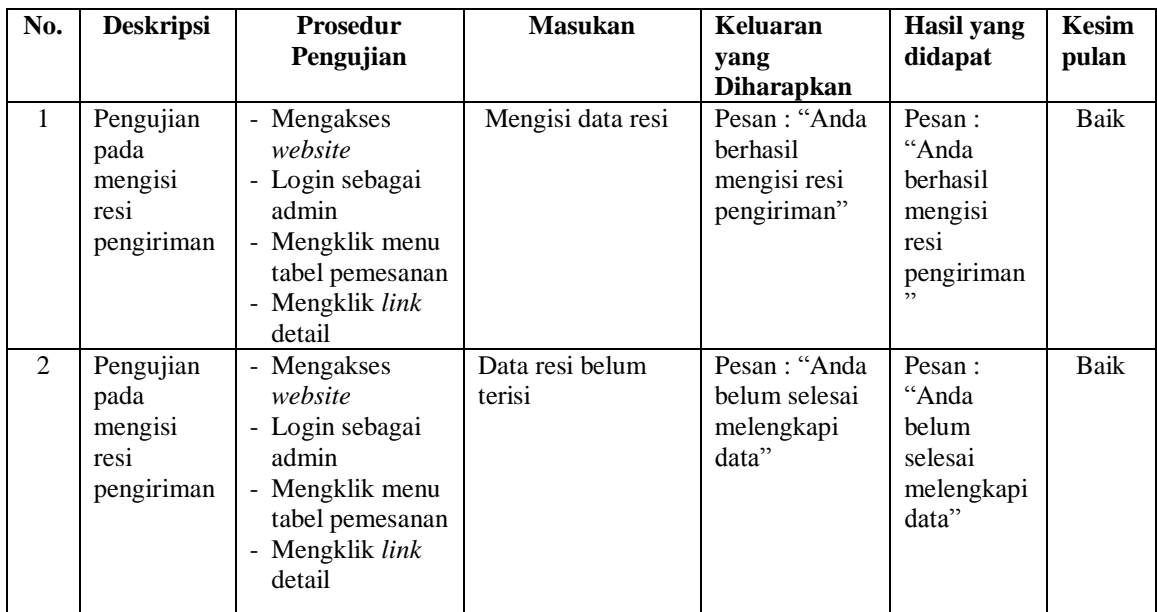

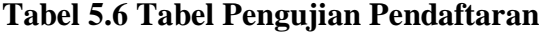

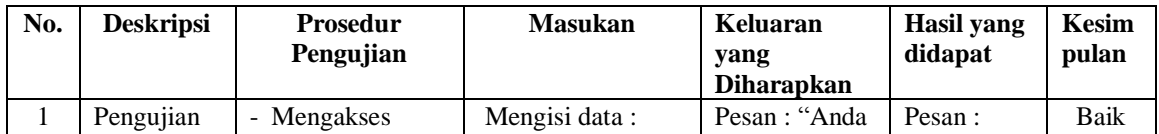

|   | pada<br>pendaftaran              | website<br>- Mengklik menu<br>register                | - Nama anda<br>- Password<br>- Email<br>- Telepon / $HP$<br>- Alamat lengkap                                                         | <b>berhasil</b><br>melakukan<br>pendaftaran"          | "Anda<br>berhasil<br>melakukan<br>pendaftaran               |        |
|---|----------------------------------|-------------------------------------------------------|----------------------------------------------------------------------------------------------------|-------------------------------------------------------|-------------------------------------------------------------|--------|
| 2 | Pengujian<br>pada<br>pendaftaran | - Mengakses<br>website<br>- Mengklik menu<br>register | Mengisi data:<br>- Nama anda<br>- Password<br>- Email<br>- Telepon / $HP$<br>- Alamat lengkap<br>Dan salah satu data<br>belum terisi | Pesan : "Anda<br>belum selesai<br>melengkapi<br>data" | Pesan :<br>"Anda<br>belum<br>selesai<br>melengkapi<br>data" | Handal |

**Tabel 5.7 Tabel Pengujian Mengelola Data Pemesanan**

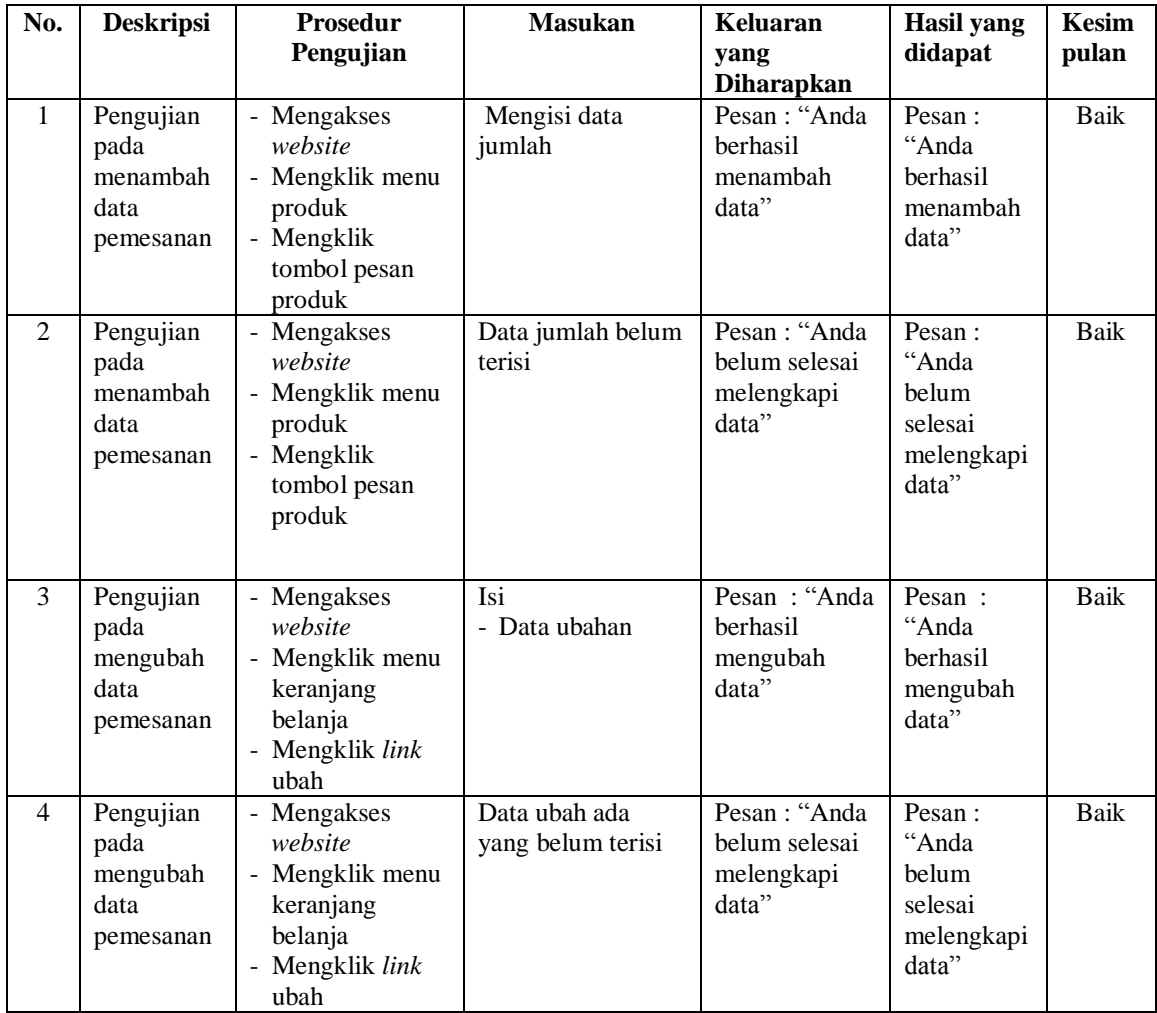

| Pengujian | - Mengakses            | Pesan : "Anda | Pesan:    | Baik |
|-----------|------------------------|---------------|-----------|------|
| pada      | website                | berhasil      | "Anda     |      |
| menghapus | - Mengklik menu        | menghapus     | berhasil  |      |
| data      | keranjang              | data"         | menghapus |      |
| pemesanan | belanja                |               | data"     |      |
|           | - Mengklik <i>link</i> |               |           |      |
|           | batal                  |               |           |      |

**Tabel 5.8 Tabel Pengujian Mengisi dan Membalas Diskusi**

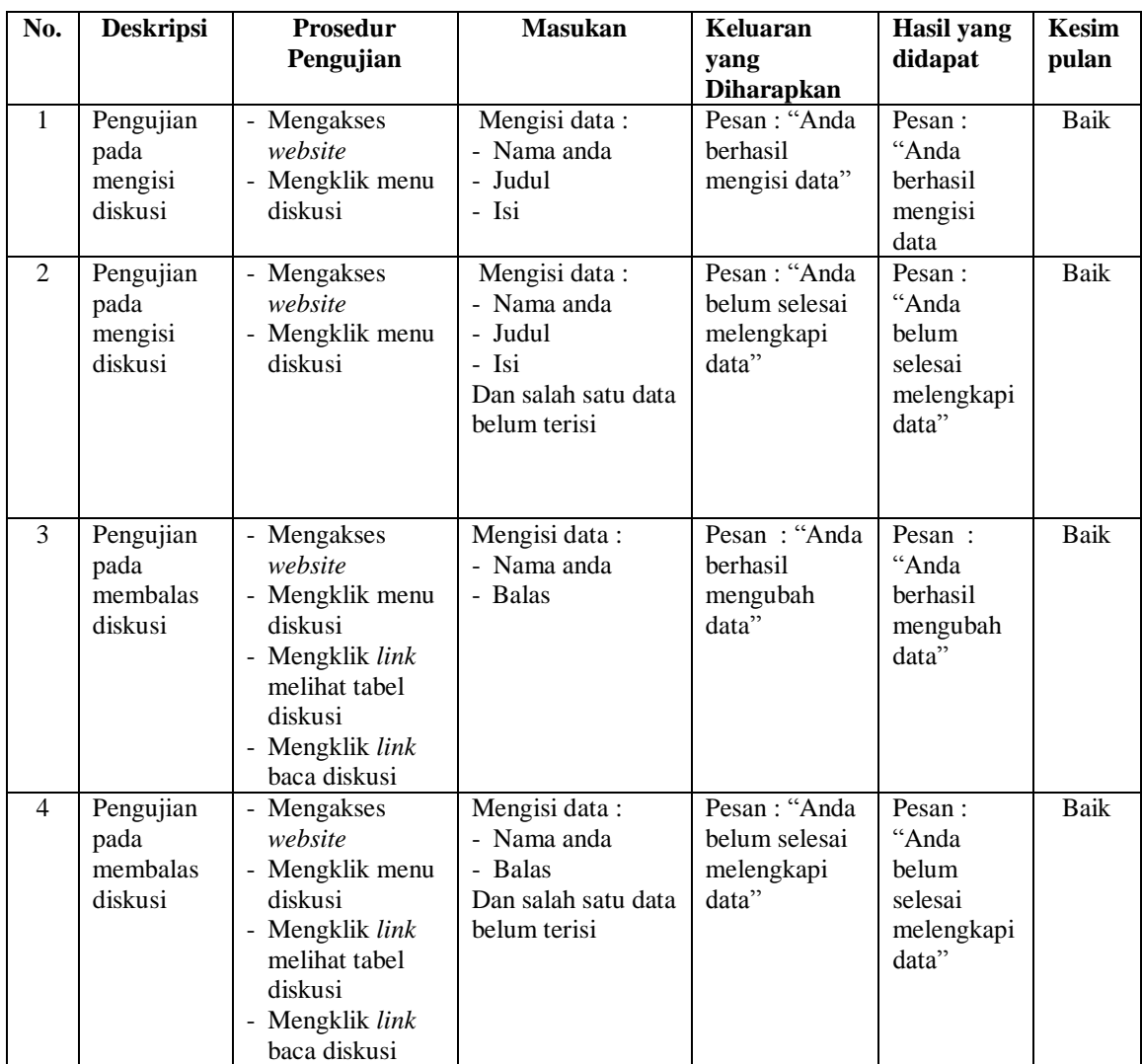

| No.            | <b>Deskripsi</b> | <b>Prosedur</b><br>Pengujian | <b>Masukan</b>    | Keluaran<br>yang     | Hasil yang<br>didapat | <b>Kesim</b><br>pulan |
|----------------|------------------|------------------------------|-------------------|----------------------|-----------------------|-----------------------|
|                |                  |                              |                   | <b>Diharapkan</b>    |                       |                       |
| $\mathbf{1}$   | Pengujian        | - Mengakses                  | Mengisi data:     | Menuju ke            | Menuju ke             | <b>Baik</b>           |
|                | pada login       | website                      | 1. Nama and $=$   | halaman              | halaman               |                       |
|                |                  | - Mengklik menu              | "nama             | utama                | utama                 |                       |
|                |                  | login                        | pelanggan"        |                      |                       |                       |
|                |                  |                              | $2.$ Password $=$ |                      |                       |                       |
|                |                  |                              | "password         |                      |                       |                       |
|                |                  |                              | pelanggan"        |                      |                       |                       |
| $\mathfrak{D}$ | Pengujian        | - Mengakses                  | Mengisi data:     | Pesan :              | Pesan :               | <b>Baik</b>           |
|                | pada login       | website                      | 1. Nama anda $=$  | Nama anda            | Nama anda             |                       |
|                |                  | - Mengklik menu              | "tes"             | atau <i>password</i> | atau                  |                       |
|                |                  | login                        | 2. Password $=$   | salah                | password              |                       |
|                |                  |                              | "tes"             |                      | salah                 |                       |

**Tabel 5.9 Tabel Pengujian** *Login*

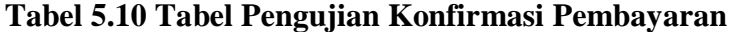

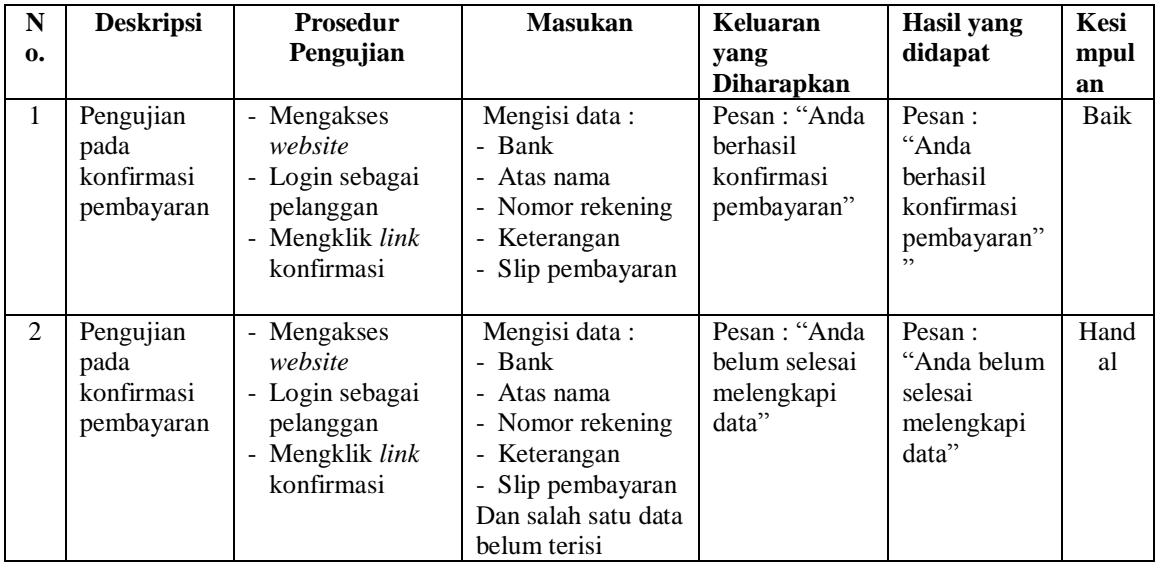

## **5.3 ANALISIS HASIL YANG DICAPAI OLEH SISTEM**

Analisis hasil yang dicapai oleh sistem merupakan hasil yang telah diberikan oleh aplikasi *e-commerce* pada Ucull Store Distro Jambi sebagai solusi terhadap permasalahan yang terjadi, antara lain :

- 1. Sistem memberikan kemudahan pada Ucull Store Distro Jambi dalam promosi yang dapat menampilkan produk-produk secara detail sehingga informasi yang diberikan menjadi lebih jelas dan untuk penyebaran informasinya menjadi lebih luas yaitu dapat menjangkau seluruh Indonesia dan dapat diakses kapan pun melalui *website*
- 2. Sistem memberikan kemudahan pelanggan dalam memesan produk yang dapat dilakukan secara langsung tanpa harus datang ke tempat dan juga memberikan kemudahan dalam memilih jasa pengiriman produk dan mengkonfirmasi pembayaran serta melihat detail dari pengiriman produk
- 3. Sistem juga terdapat fitur tambahan yaitu diskusi yang dapat diakses dan dilihat oleh seluruh pengunjung *website* untuk berinteraksi secara langsung dengan Ucull Store Distro Jambi sehingga memudahkan pengunjung mendapatkan informasi yang diinginkan

Adapun kelebihan dari sistem baru ini adalah sebagai berikut :

- 1. Sistem dapat memberikan informasi secara detail khususnya untuk data Ucull Store Distro Jambi, data produk, data pengiriman, dan data konfirmasi pembayaran
- 2. Sistem dapat melakukan pengolahan data yang berhubungan dengan penjualan *online* seperti data produk, data pelanggan, data pemesanan dan penjualan, data pengiriman barang dan data pembayaran dengan cara dapat ditambah, diubah, dan dihapus secara terkomputerisasi sesuai dengan kebutuhannya

3. Sistem dapat memberikan kemudahan dalam interaksi antara pengunjung, pelanggan dengan admin Ucull Store Distro Jambi melalui *website*

Dan kekurangan dari sistem baru ini adalah sebagai berikut :

- 1. belum adanya *chat online* antara pelanggan dengan pihak perusahaan (admin)
- 2. Belum adanya fitur untuk mendownload informasi terbaru mengenai produk yang ditawarkan.